## **Guide to use the videoconferencing facility at RAH and IRH**

The software, Jabber to use the videoconferencing facility has been installed in the teaching laptop and the desktop PC at RAH seminar room and the two desktops PCs at IRH consultant's room. The software is machine specific so, it will be available to use to anyone who logs into the computers.

Steps to use the facility-

- 1. Log into the PC or laptop using your NHSGGC login
- 2. Click on start button at bottom left corner, then on the all programs and then click Cisco folder to find Cisco Jabber Video for TelePresence. This is the software to be used. See screenshots below.

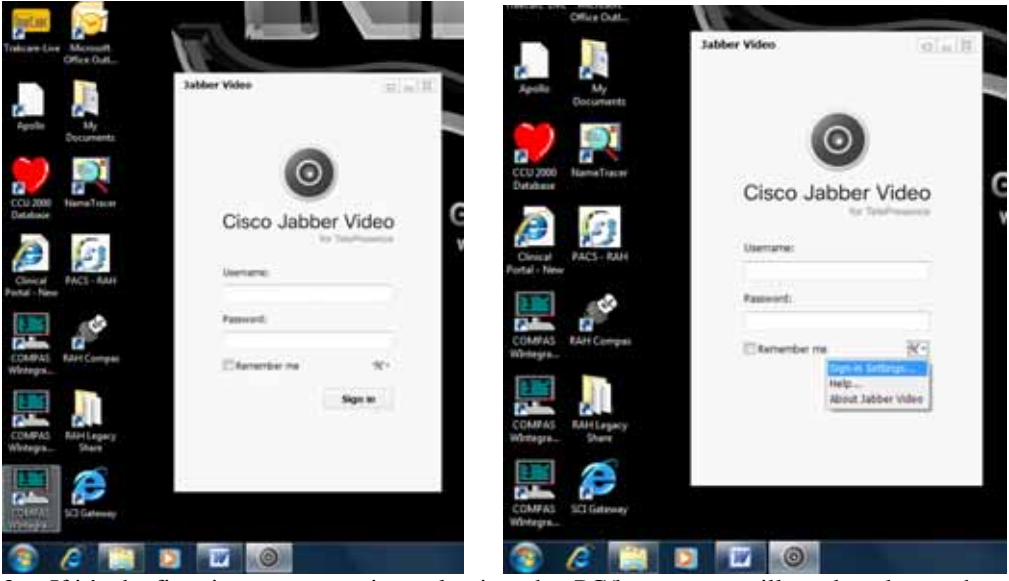

- 3. If it's the first time you are going to log into that PC/laptop, you will need to change the settings by clicking on the settings button, above the Sign in button
- 4. Change the settings for the servers and domain as below. You only have to do this the first time you will be using Jabber on that PC/laptop, the next time you login, the settings should already be in place.

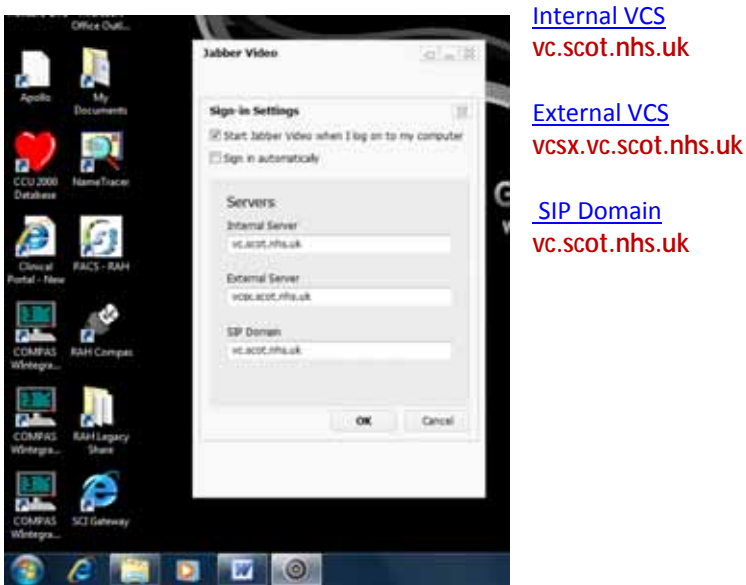

- 5. The user name and passwords are, sbongale, january67 & g.mcnaughton, **W**elcome1
- 6. You should now be able to use the video conferencing.